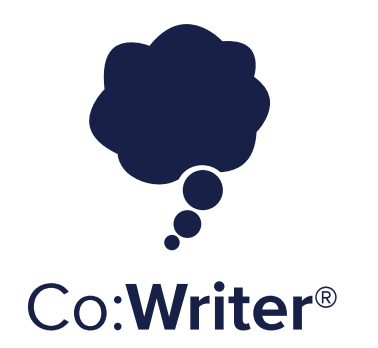

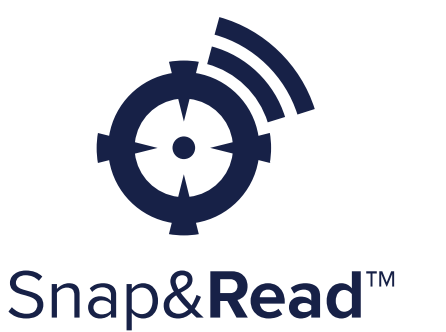

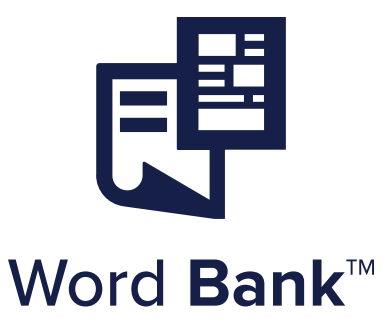

# **Consumer Reference Guide**

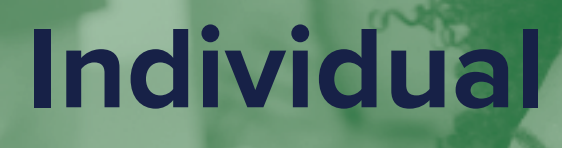

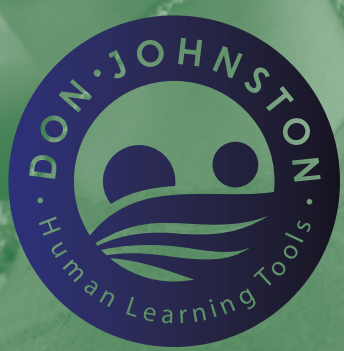

## WHAT'S INSIDE:

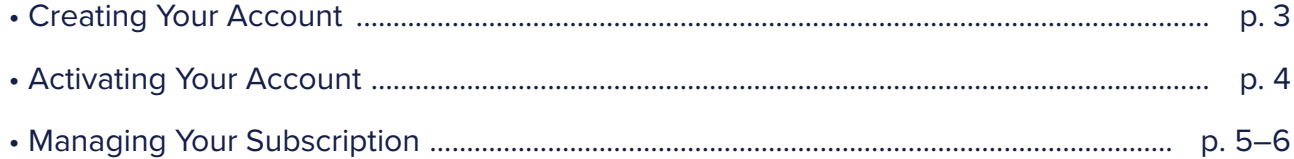

**1.** Go to the Tool website, click Create Account [cowriter.com](http://cowriter.com) / [snapandread.com](http://snapandread.com) / [wordbank.io](http://wordbank.io)

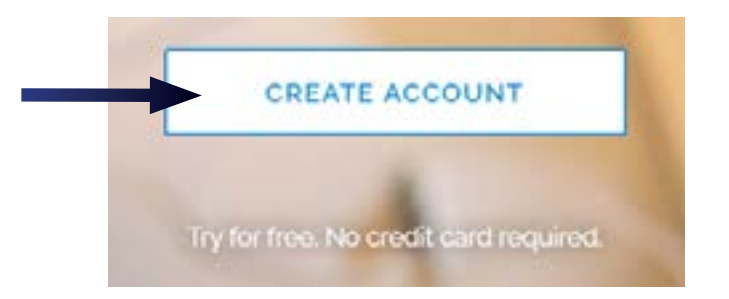

**2.** Type your email address and click Continue.

**Note** that if have an existing login type with Google, Click the Create with Google button and then enter your email address.

If you have an existing login with Microsoft Live or Office 365: Click the Sign in with Microsoft button and then enter your email address.

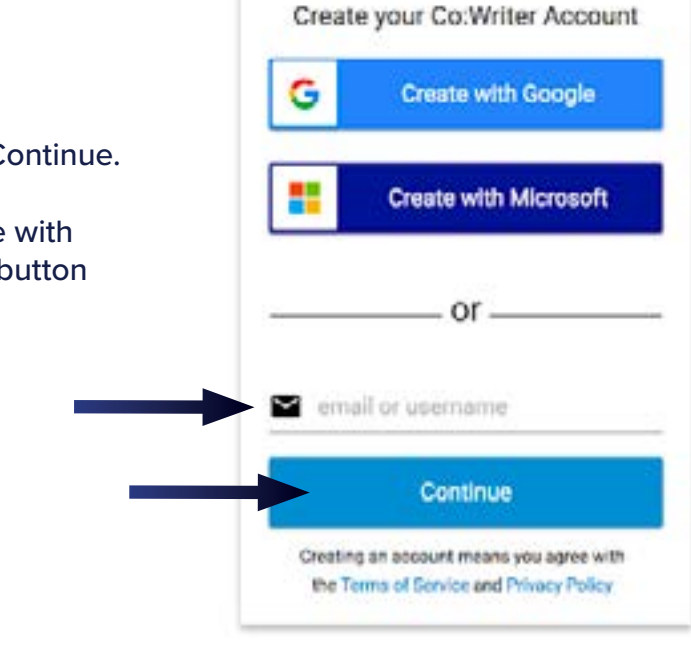

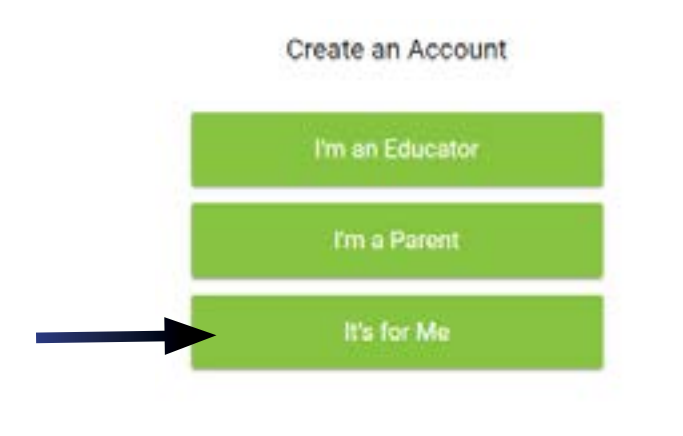

### **3.** Select Individual: "It's for Me!" **4.** Get started, click Try for 7 days free

### It's for Me

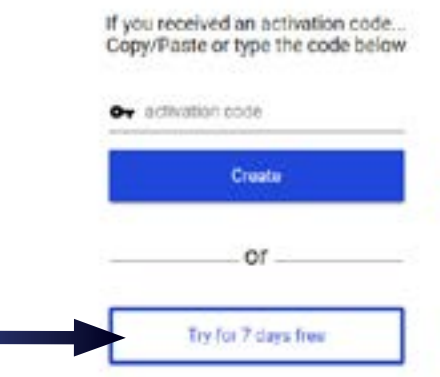

## Activating Your Account

### **After your 7 day trial, you need to activate your account by putting in your credit card information. Your card will be charged \$4.99 a month until you cancel your subscription.**

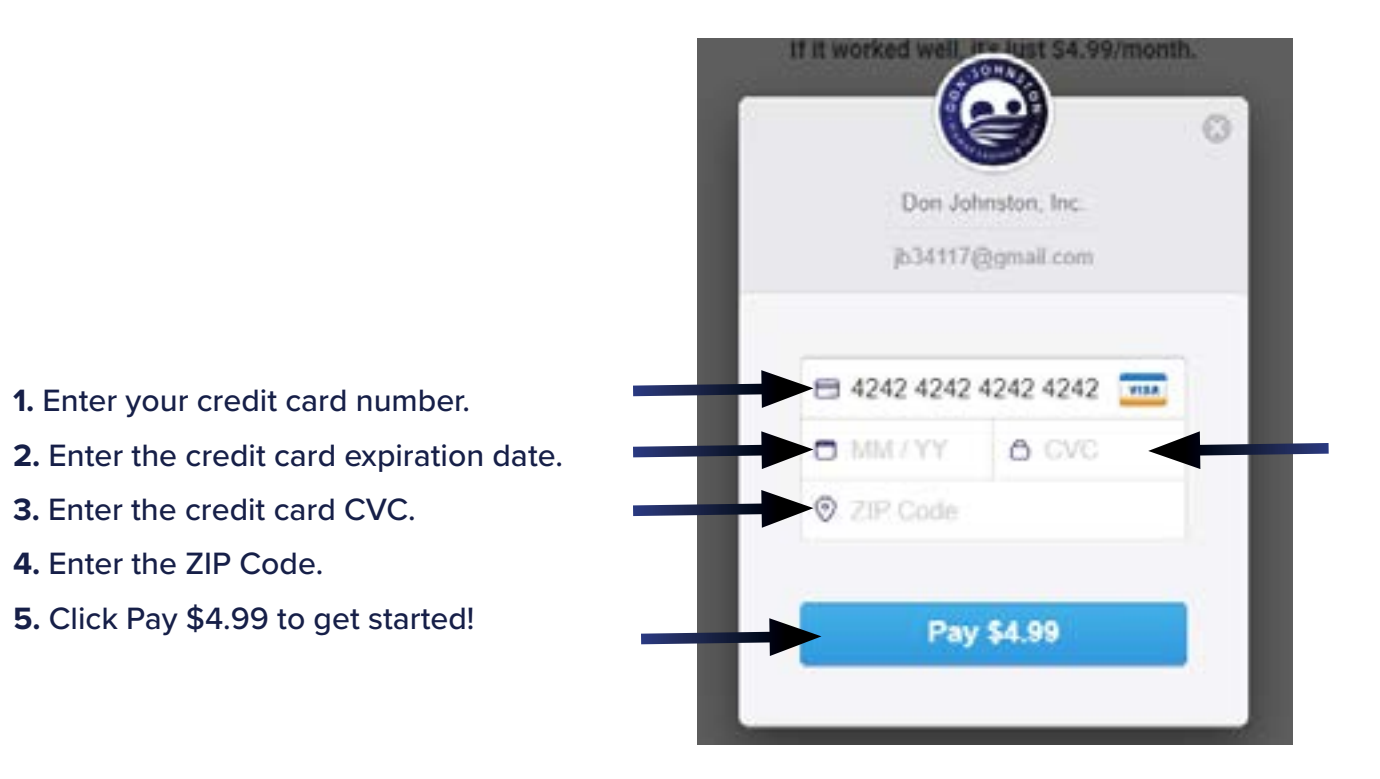

### **Pricing Guide:**

### **Snap&Read / Word Bank Co:Writer**

### **Personal**

Access and use great vocabulary.

**\$3.99**/child/month **\$4.99**/child/month

### **Personal**

The tool that helps you write across the web.

## Managing Your Subscription

### **1.** Log in to your account *(using your email address)*

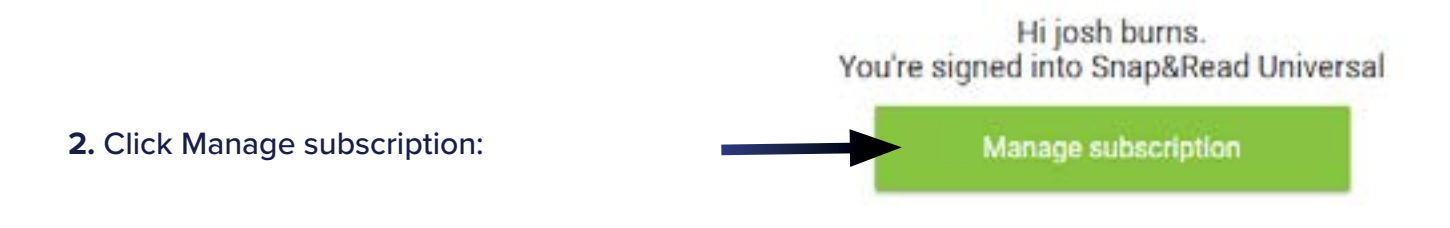

### **Choose what you wish to manage:**

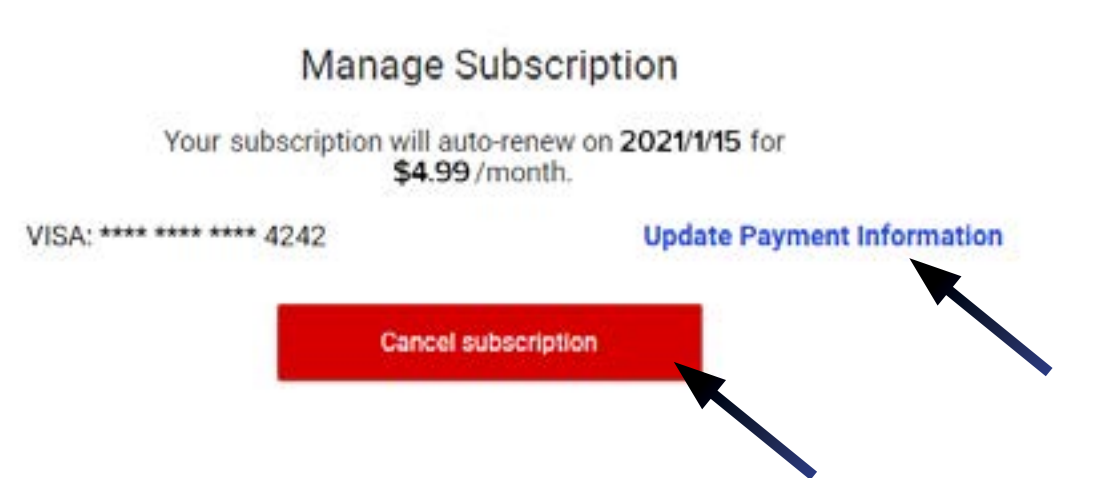

### **Update Payment Information:**

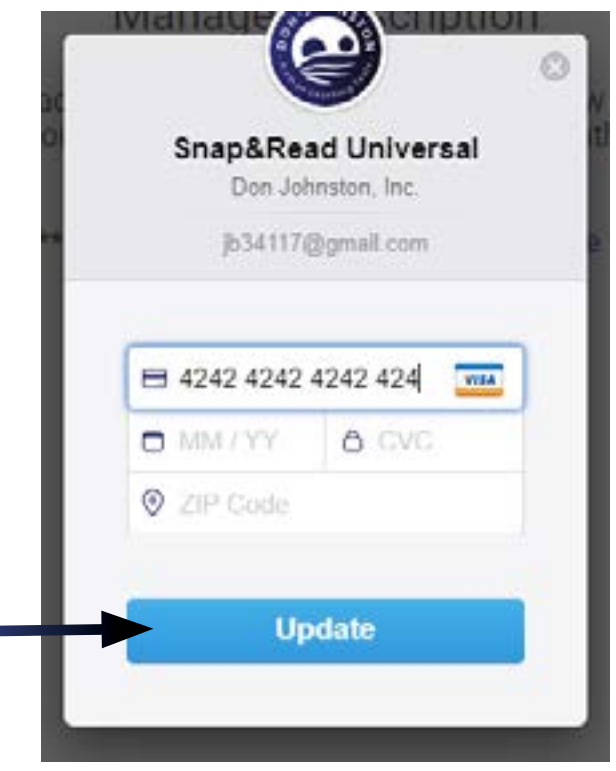

### **Cancel Subscription:**

## **Cancel Subscription**

We hate to see you go, but thanks for using<br>our Universal Tool. It's been fun.

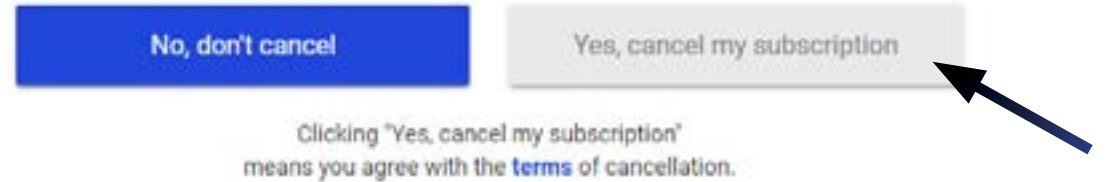

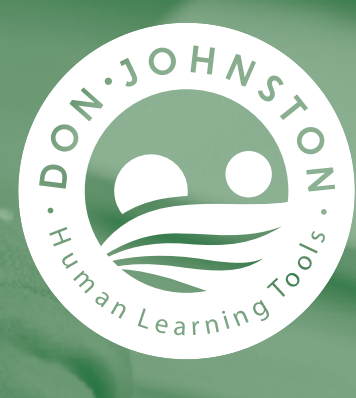

## **Learning is for Life™**

**Don Johnston Incorporated** 26799 West Commerce Drive Volo, IL 60073 USA

**donjohnston.com** 800.999.4660 info@donjohnston.com X0468 11/21